# <u>U</u> Duke Clinical Research Institute *Quick Reference Card*

### **Research Data Authorization**

#### **Overview**

Research Data Authorization (RDA) is an application developed by the Duke Clinical Research Institute (DCRI) a division of the Duke University Health System (Duke Health), that allows you to provide authorization for collecting your health data when you are signing up to participate in your study. This Quick Reference Card outlines key instructions for completing the authorization process using RDA.

#### **Research Data Authorization (RDA) Participant Screen**

When you are asked to authorize the use of your Medicare data for a study, you are presented with a screen outlining the following:

- **• Privacy Policy** This section explains what's involved, duration of your authorization, the risks, and confidentiality details. It also includes links to Duke's full [Website Terms](https://www.dukehealth.org/terms-and-conditions-of-use) and [Privacy Policy.](https://oarc.duke.edu/privacy/duke-university-privacy-statement)
- **• Manage Your Personal Information** Outlines how your Medicare data will be used for the purpose of research, and your privacy options.
- **• Email Communications** Explains how emails will be sent to you to gather your responses and interests to better deliver relevant content and services to you. You can "unsubscribe" to these emails if you'd like.
- **• Questions or Comments**. If you have questions or comments, please email us at [ResearchDataAuth@duke.edu](mailto:ResearchDataAuth@duke.edu)

#### **Participant Options**

After you read the sections outlined above, scroll down to select an option under **Acknowledgement**.

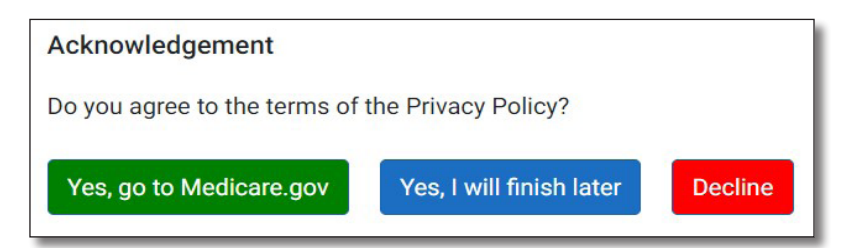

You are presented with three options:

**• Yes, go to Medicare.gov**

This option allows you to complete the Authorization process *now*. Be aware that you will need your **[Medicare.gov](https://www.medicare.gov/account/login/?client_id=bb2api&redirect_uri=https%3A%2F%2Fsandbox.bluebutton.cms.gov%2Fmymedicare%2Fsls-callback&relay=53988541036100342535960486)** login credentials (username and password) to proceed with this option.

**• Yes, I will finish later**

This option puts your Authorization on hold until you have your **[Medicare.gov](https://www.medicare.gov/account/login/?client_id=bb2api&redirect_uri=https%3A%2F%2Fsandbox.bluebutton.cms.gov%2Fmymedicare%2Fsls-callback&relay=53988541036100342535960486)** credentials handy. An email will be sent to you with details about completing the process later.

**• Decline**

This option allows you to decline authorization of the use of your Medicare data for the study.

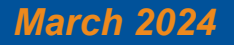

# **WINDuke** Clinical Research Institute *Quick Reference Card*

## **Research Data Authorization**

**Participants** 

### **Don't Have a Medicare Account or Forgot Your Credentials?**

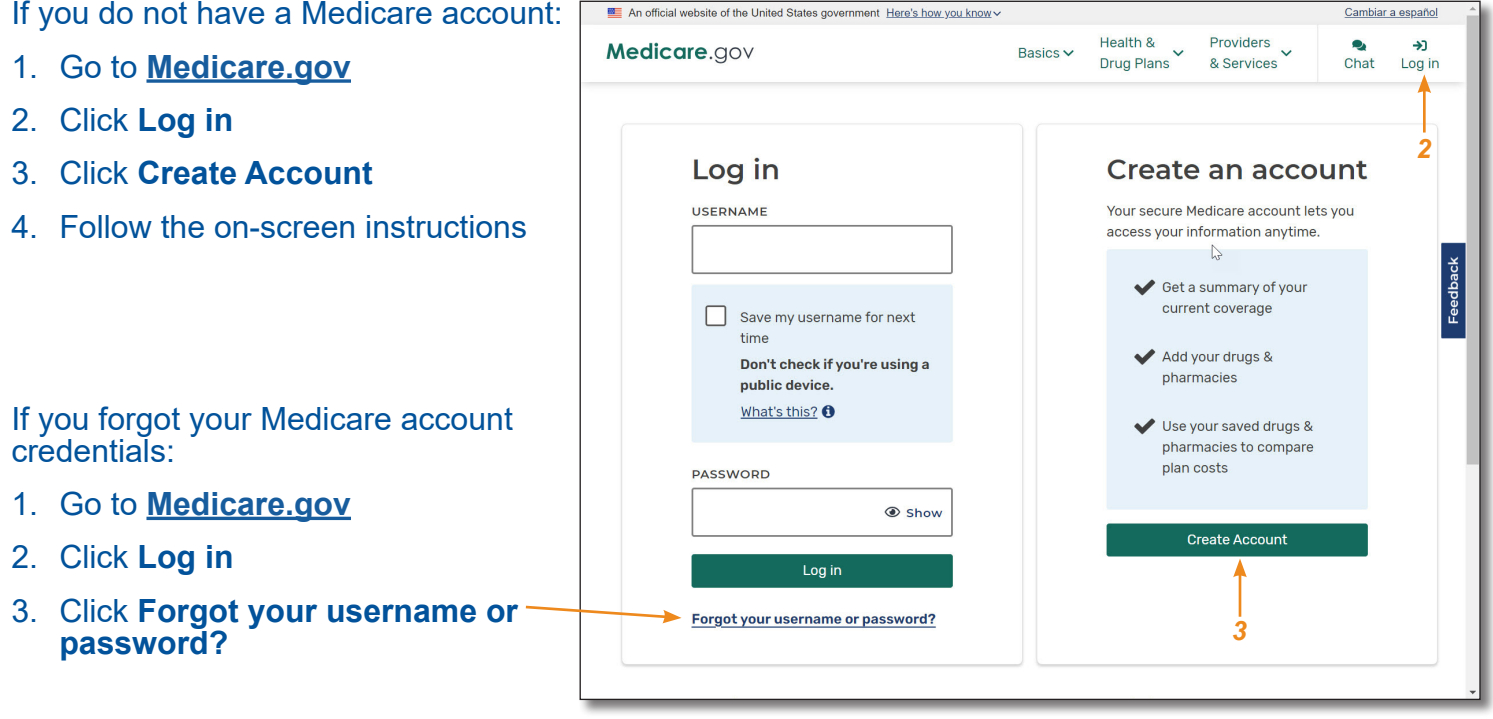

#### **Getting Help**

If you need further assistance with the **Research Data Authorization** process, contact your study's **Site/Study Coordinator** or send an email to **[ResearchDataAuth@duke.edu](mailto:ResearchDataAuth@duke.edu)**